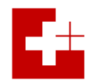

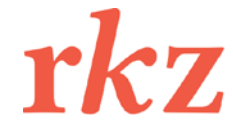

#### *Gesucheingabe Mitfinanzierung SBK/RKZ*

### **Wegleitung zum Ausfüllen des Formulars «Gesuchseingabe Mitfinanzierung SBK/RKZ»**

### **0 Formular «Gesuchseingabe Mitfinanzierung SBK/RKZ»**

Das Formular «Gesuchseingabe Mitfinanzierung SBK/RKZ» ist eine Excel-Datei. Die Datei enthält sechs Blätter, in welchen die verschiedenen Angaben zur Institution / zum Projekt zu erfassen sind.

Die Excel-Datei hat einen Blatt- und Arbeitsmappenschutz. D.h. die Eingaben sind nur in den dafür vorgesehen festgelegten Zellen möglich. Das Layout und der Aufbau der Arbeitsmappe (Datei) kann nicht verändert werden.

#### **1 Blatt 1: Gesuchseingabe Mitfinanzierung**

### **1.1 Basisinformationen zur Institution**

In diesen Feldern sind die Basisinformationen zur Institution (Name, Adresse, E-Mail, Homepage, Leitung, Rechtsform, Kirchliche Zuständigkeit, Personalbestand) zu erfassen

• *Kirchliche Zuständigkeit*: Angabe des für die Institution zuständigen kirchlichen Gremiums (z.B. SBK, DOK, COR, etc.).

*In die leere Zelle neben der Institution klicken und aus der Checkbox das «» auswählen (vgl. untenstehende Abbildung). Ein falsch gesetztes «» kann mittels «Delete» wieder gelöscht werden.*

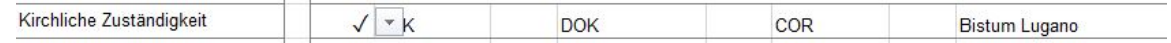

# • *Personalbestand*:

- 1. Angabe der Anzahl Mitarbeitenden
- 2. Angabe der Summe der Beschäftigungsgrade im laufenden Jahr (ohne Vakanzen) aufgeteilt nach Fachmitarbeitende, Administration und befristete Projektstelle(n)

# **1.2 Erbetener Beitrag**

In diesem Feld ist die Höhe des ersuchten Beitrags anzugeben.

# **1.3 Auftrag und Haupttätigkeit**

In diesem Feld sind Angaben zu folgenden Punkten zu machen:

- *Auftrag*: Formulierung des Grundauftrags und der Haupttätigkeit der Institution, z.B. in Anlehnung an den Zweckartikel des Statuts, das Leitbild oder andere Grundlagendokumente.
- *Ziele*: Aufzählung der wichtigsten Ziele der Institution. Was will die Institution für Wirkungen erreichen?
- *Wichtigste Angebote und Dienstleistungen*: Welches sind die Tätigkeiten und Leistungen, welche die Institution erbringt, um ihre Ziele zu erreichen? Z.B. Kurse, Publikationen, Beratung, Organisation und Koordination von Aktivitäten, Erarbeitung von Berichten und Entscheidungsgrundlagen etc.
- *Wichtigste Zielgruppen*: Wer sind die Hauptadressaten/innen und Nutzer/innen der Institution? Z.B. Pfarreien, Seelsorgende, Multiplikatoren/innen, Auszubildende, kirchliche Entscheidungsträger/innen, bestimmte gesellschaftliche Gruppen etc.

### **1.4 Aktuelle Herausforderungen**

In diesem Feld sind die Herausforderungen zu benennen, welche die Institution zurzeit zu bewältigen hat.

- *Ziele*: Welche Ziele sollen im laufenden Geschäftsjahr erreicht werden?
- *Aufgaben/Projekte*: Welche Aufgaben und Projekte stehen im laufenden Geschäftsjahr an?
- *Investitionen*: Welche Personal- und Sachinvestitionen sind im laufenden Geschäftsjahr zu tätigen (z.B. Anschaffung neuer IT-Anlage, Einstellung einer zusätzlichen Mitarbeiterin etc.)?

# **1.5 Finanzdaten**

In diesen Feldern sind die ersuchten und die effektiv von der Mitfinanzierung geleisteten Beiträge des laufenden und der beiden vergangenen Rechnungsjahre einzutragen.

# **2 Blatt 2: Entwicklung und Ausblick**

# **2.1 Zielerreichung und wichtige Entwicklungen im Jahr 20xx**

In diesem Feld ist anzugeben, ob und wie die gesteckten Ziele des vergangenen Geschäftsjahres erreicht wurden und welches die wichtigsten Entwicklungen waren (Kurzfassung des Jahresberichts).

# **2.2 Ausblick 20xy**

In diesem Feld sind die wichtigsten Veränderungen anzugeben, welche im Verlauf des nächsten Jahres angestrebt werden. Z.B. Schwerpunktmässig zu bearbeitende Fragestellungen, Weiterentwicklung der eigenen Organisation, Erschliessung neuer Zielgruppen, Entwicklung neuer Angebote und Dienstleistungen, Erschliessung neuer Finanzierungsquellen, Intensivierung von Kooperationen etc.

# **3 Blatt 3: Finanzbericht**

In den beiden Tabellen sind die Werte zur Bilanz und Erfolgsrechnung zu erfassen.

#### *Erfolgsrechnung*

• *Projektertrag*: Unter Projektertrag sind sämtliche Erträge aufgrund erbrachter Dienstleistungen (z.B. Honorare), dem Verkauf von Produkten (z.B. Zeitschriften, Bücher) und aus Mitgliederbeiträgen (bei Verbänden und Vereinen) anzugeben.

#### **4 Blatt 4: Kommentare Finanzdaten**

#### **4.1 Kommentar Bilanz und Erfolgsrechnung 20xx**

In diesem Feld sind die wichtigsten Abweichungen zwischen der Bilanz des letzten und des vorletzten Rechnungsjahres, der Erfolgsrechnung vom Budget und von der Rechnung des Vorjahres sowie die Gewinnverteilung zu erläutern.

#### **4.2 Kommentar Budget 20xy**

In diesem Feld sind die wichtigsten Abweichungen des Budgets für das Folgejahr vom aktuellen Budget zu begründen.

### **5 Blatt 5: Stellenplan / Gesamtlohn**

Im Stellenplan sind (a) die bewilligten Stellen (Funktion), (b) das jeweilige Pensum (Anstellungsgrad in %) und (c) die besoldungsmässige Einreihung (Bruttolohn bei 100%, Minimum, Maximum) anzugeben.

Bei den Angaben zur Gesamtlohnsumme ist einerseits das Total aller Bruttolöhne (Gesamtlohnsumme) und andererseits das Total aller Arbeitgeberbeiträge (Sozialleistungen) für das Vorjahr, das laufende Jahr und das kommende Jahr (Budget) anzugeben.

Im Kommentarfeld ist z.B. auf Vakanzen, vergangene oder anstehende Mitarbeiterwechsel oder Personalplanungen hinzuweisen.

#### **6 Blatt 6: Beilagen und Unterschrift**

Die genannten Beilagen sind zwingend mit dem Gesuch einzureichen (wenn möglich auch digital). Bedürfen sie noch der Genehmigung durch die zuständigen Gremien, ist dies zu vermerken. Kommt es nach der Einreichung noch zu inhaltlichen Veränderungen, sind die definitiven Fassungen baldmöglichst nachzureichen.

Das Gesuchsformular ist zu unterschreiben.

Zürich, 17. Januar 2019 Dominik Oetterli 5130\_Wegleitung\_Gesuchseingabe\_D.docx